## **[Unter Copyundpastern](https://www.burks.de/burksblog/2022/11/04/unter-copyundpastern)**

319.114 Dateien werd... h »verbatim« kopiert

122.079 / 319.114 - noch 39 Stunden (2,0 MB/Sek...

Eine sehr "old school"-Meldung, die man aus den 90-er Jahren kennt. Irgendwas ging bei meinem Laptop aber kreuz und quer, also ich eine neue externe Festplatte vollladen wollte. Und dann streikte alles und ich musste [reparieren](https://askubuntu.com/questions/586308/error-mounting-dev-sdb1-at-media-on-ubuntu-14-04-lts).

 $\times$ 

# **[Gucharmap oder: Resisting the](https://www.burks.de/burksblog/2022/10/26/gucharmap-oder-resisting-the-worldwide-hegemony-of-english) [Worldwide Hegemony of](https://www.burks.de/burksblog/2022/10/26/gucharmap-oder-resisting-the-worldwide-hegemony-of-english) [English!](https://www.burks.de/burksblog/2022/10/26/gucharmap-oder-resisting-the-worldwide-hegemony-of-english)**

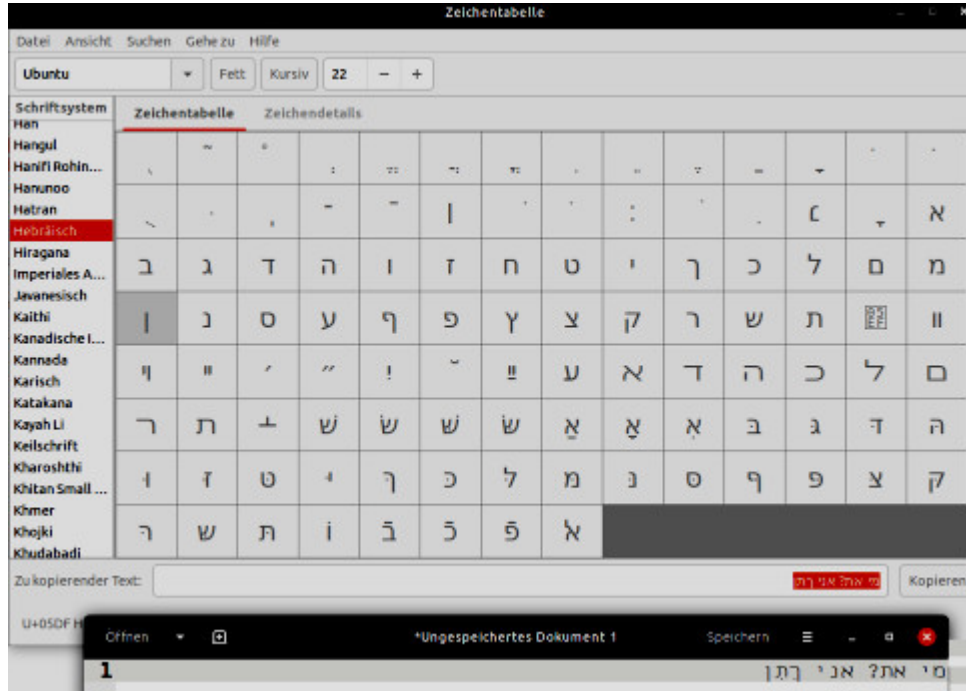

Problem gelöst: Statt die Tastatur auf [Ivrit](https://de.wikipedia.org/wiki/Ivrit) umzustellen oder oder versehentlich den Rechner, um dann nicht mehr zurück zu Deutsch zu können oder die Tastatur mit mikroskopisch kleinen hebräischen Buchstaben zu bekleben, die man dann doch nie findet, gibt es [für Linux](https://wiki.ubuntuusers.de/Schriftunterst%C3%BCtzung/) das geniale Programmchen [Gucharmap](https://wiki.gnome.org/Apps/Gucharmap) – "Resisting the Worldwide Hegemony of English!"

Die [Zeichentabelle](https://de.wikipedia.org/wiki/Gucharmap) enthält Sprachen, von denen ich noch nie etwas gehört hatte und sogar Exoten wie [Manichäisch](https://de.wikipedia.org/wiki/Manich%C3%A4ismus) oder Keilschrift. Man klickt die Buchstaben an, die man braucht, ein kleines Fenster mit dem Namen des Buchstabens poppt auf, und man kopiert es in die Textzeile. Die kann man dann überallhin copyundpasten.

Ich weiß leider nicht, ob es für Windows oder Apple auch so etwas Praktisches gibt.

#### **[Unter Gadgetern](https://www.burks.de/burksblog/2022/10/22/unter-gadgetern)**

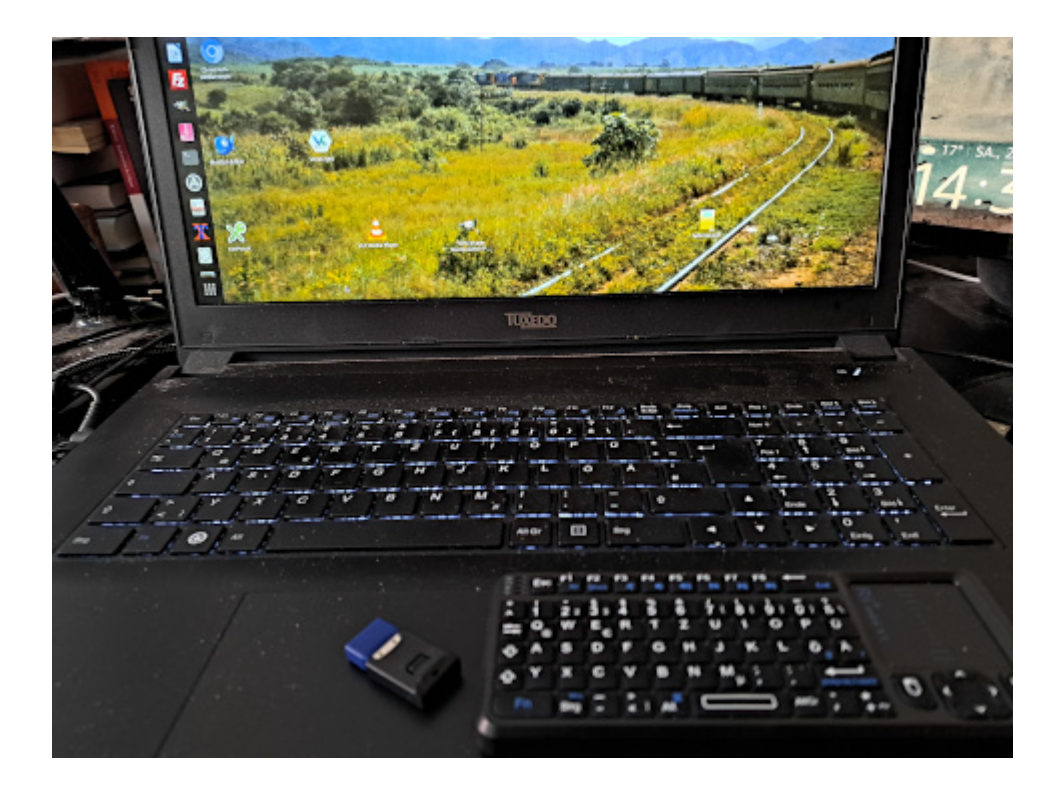

Das ist ein hübsches, aber natürlich völlig sinnfreies Gadget: Eine [Mini-Tastatur](https://www.amazon.de/dp/B00VWVXQB6//ref=nosim?tag=burkhardschroder), die sich sogar mit Linux-Rechnern versteht ([Instagram-Video\)](https://www.instagram.com/reel/CkAxRCXLgPF/). Eigentlich wollte ich meine so genannte "intelligente" Glotze damit steuern, weil ich die Fernbedienung hasse, aber sie reagiert nicht auf den USB-Bluetooth-Einschubsel. Und für mein Smartphone müsste ich noch irgendwelche Adapter besorgen. Ist nicht dringend, war ja ein Lustkauf.

### **[Hieroglyphisch](https://www.burks.de/burksblog/2022/10/11/hieroglyphisch)**

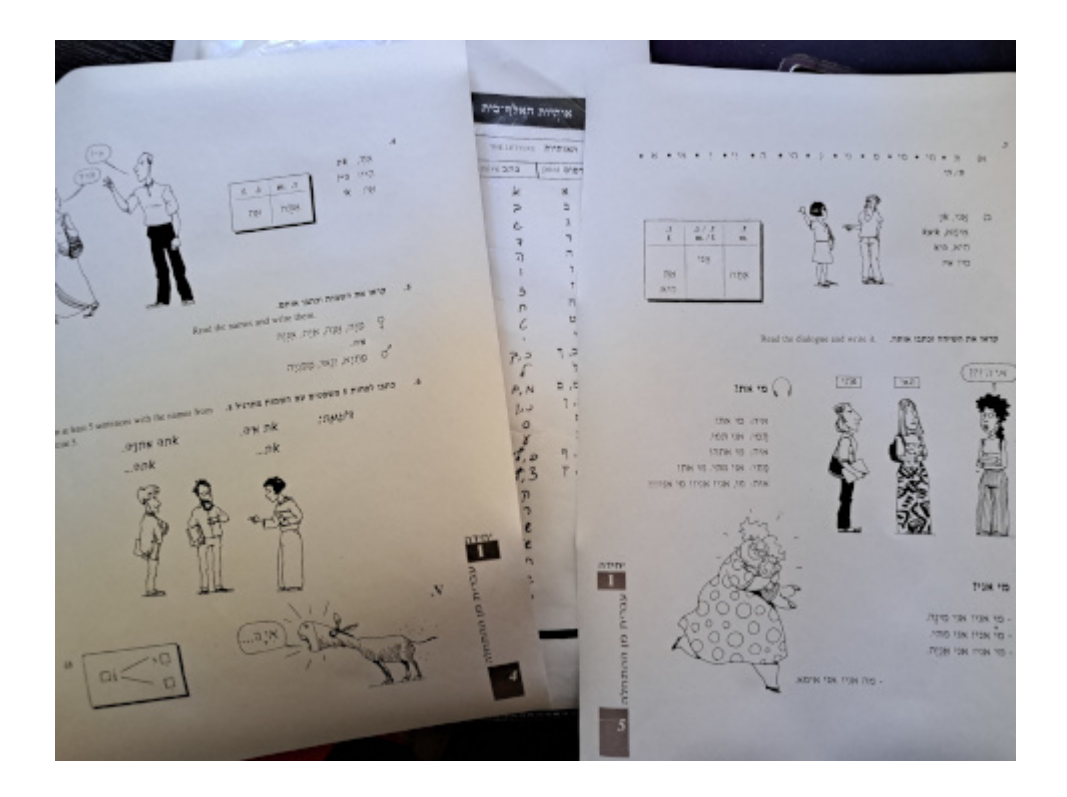

Immer noch *fucking difficult*. Manchmal kann ich aber schon einen ganzen Satz lesen. Mein Lehrer empfahl mir [Tastaturaufkleber.](https://www.amazon.de/dp/B00SV9OU5S//ref=nosim?tag=burkhardschroder) Ich fürchte nur, wenn ich die Tastatur dann temporär auf Ivrit umstelle, dass ich dann nicht mehr weiß, wie ich alles wieder nach Deutsch umrubeln kann.

Und natürlich erfreute mich Focal Fossa mit einer kryptischen Fehlermeldung, die genauso hieroglyphisch aussieht wie

hebräische Schreibschrift. Hey, ich habe Chromium Version 106.0.5249.91 (Offizieller Build) snap (64-Bit) installiert und etwas anderes gibt es nicht über Synaptic. Was mach ich denn jetzt?

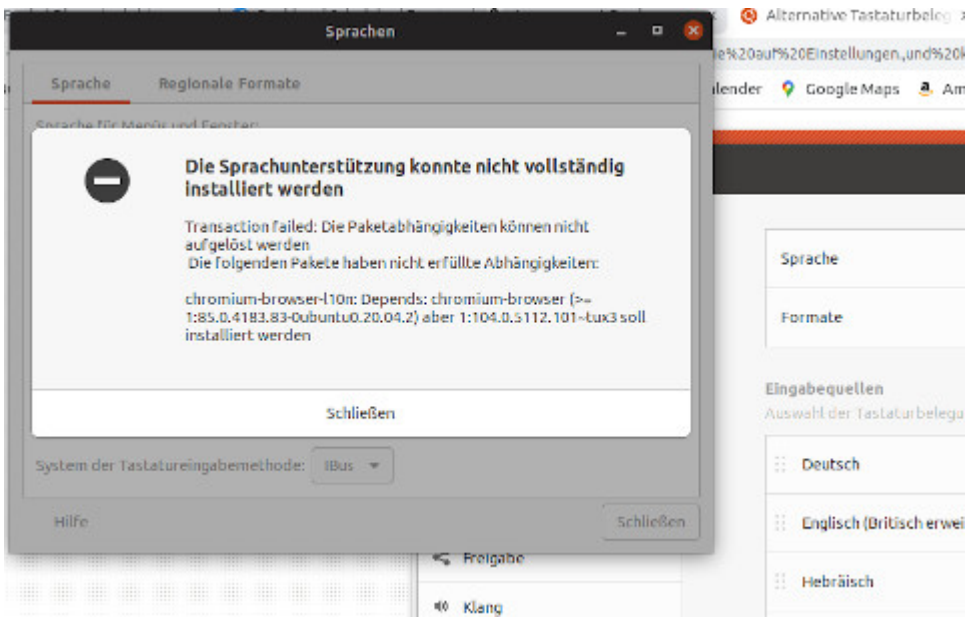

## **[Jammy Jellyfish vs. Focal](https://www.burks.de/burksblog/2022/10/02/jammy-jellyfish-vs-focal-fossa) [Fossa](https://www.burks.de/burksblog/2022/10/02/jammy-jellyfish-vs-focal-fossa)**

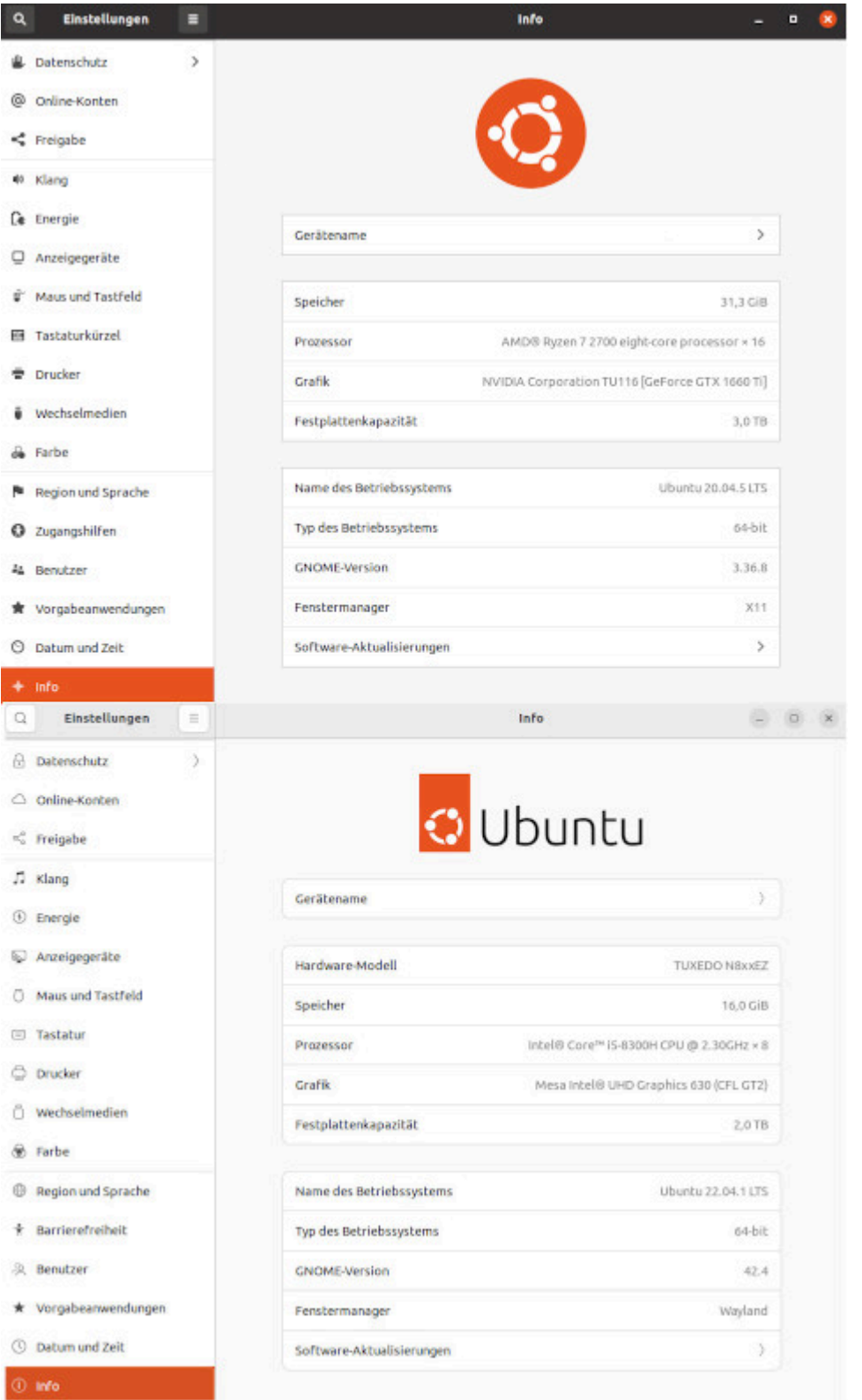

Ubuntu gibt mir wieder Rätsel auf. Mein Hauptrechner rechnet ohne zu Murren schon lange mit [Focal Fossa](https://itsfoss.com/ubuntu-20-04-release-features/) (20.04 LTS), ohne mit Kommentaren aus der Tiefe des Cyberraumes belästigt zu werden, auf eine neue Version upzudaten. Never change a running system. Mein Laptop aber, der, was die Software angeht, weitgehend ein Klon des Hauptrechners ist, wurde, da

ich ein freundlicher Mensch bin und alles tue, was man mir künstliche Intelligenz [Synaptic](https://de.wikipedia.org/wiki/Synaptic_(Software)) vorschlägt, auf [Jammy](https://www.linux-magazin.de/news/ubuntu-22-04-lts-alias-jammy-jellyfish-ist-da/) [Jellyfish](https://www.linux-magazin.de/news/ubuntu-22-04-lts-alias-jammy-jellyfish-ist-da/) (22.04 LTS) umgerödelt. Von Groovy Gorilla, Hirsuite Hippo oder Impish Indri hatte ich gar nichts mitbekommen.

Wieso bin ich jetzt mit dem Laptop standardmäßig im [Wayland-](https://www.heise.de/news/Ubuntu-21-04-Neuer-Versuch-mit-Wayland-aber-ohne-Gnome-40-6025255.html)[Modus?](https://www.heise.de/news/Ubuntu-21-04-Neuer-Versuch-mit-Wayland-aber-ohne-Gnome-40-6025255.html) Ich habe nichts getan, euer Ehren! Ich saß nur hier herum! "Allerdings gilt das nur, wenn keine Nvidia-Grafikkarten zum Einsatz kommen, mit denen es zu Problemen kommen kann." Ach ja? Wäre ja schön, wenn das jemand vorher ankündigte. Mein Hauptrechner hat [eine solche](https://www.nvidia.com/de-de/geforce/graphics-cards/16-series/) – das heißt, wenn ich den jammyjellyfishisierte, könnte ich vielleicht nichts mehr auf dem Monitor sehen? Surprise, surprise! Es kommt jetzt zu Problemen!

"Wie viel Freude Wayland macht, hängt auch von der Hardware des Systems und der jeweiligen Anwendung ab." Ach. Gut zu wissen!

Es kam, wie es kommen musste: Zunächst musste ich herumreparieren. Die Desktop-Icons des Laptops [waren](https://askubuntu.com/questions/1406236/desktop-icons-gone-in-22-04) [verschwunden](https://askubuntu.com/questions/1406236/desktop-icons-gone-in-22-04).

*Install the extension: sudo apt install gnome-shell-extensiondesktop-icons-ng*

Das half. Man muss die aber händisch kopieren und dann noch zusätzlich erlauben, dass sie ausgeführt werden. Finde ich eher suboptimal, da die (Favoriten-)Leiste, wo man die Symbole der Software sieht und diese aufrufen kann, mit der Zeit unübersichtlich wird und man erst einmal scrollen muss, um etwas zu finden. Symbole auf dem Desktop sind seit alten Zeiten Standard und nützlich. Also lasst mich bitte nicht herumfummeln müssen!

Außerdem findet mein Laptop manchmal erst nach einem Neustart das LAN. Ich merke das gar nicht, wenn ich nicht genau hinschaue und nur über WLAN verbunden bin. Das kann doch nicht so kompliziert sein? Ich weiß gar nicht, was ich in den einschlägigen Foren fragen sollte: Mein Linux-Laptop ist zu doof, um das eingesteckte LAN-Kabel zu erkennen?

### **[Noch nie!](https://www.burks.de/burksblog/2022/07/07/noch-nie)**

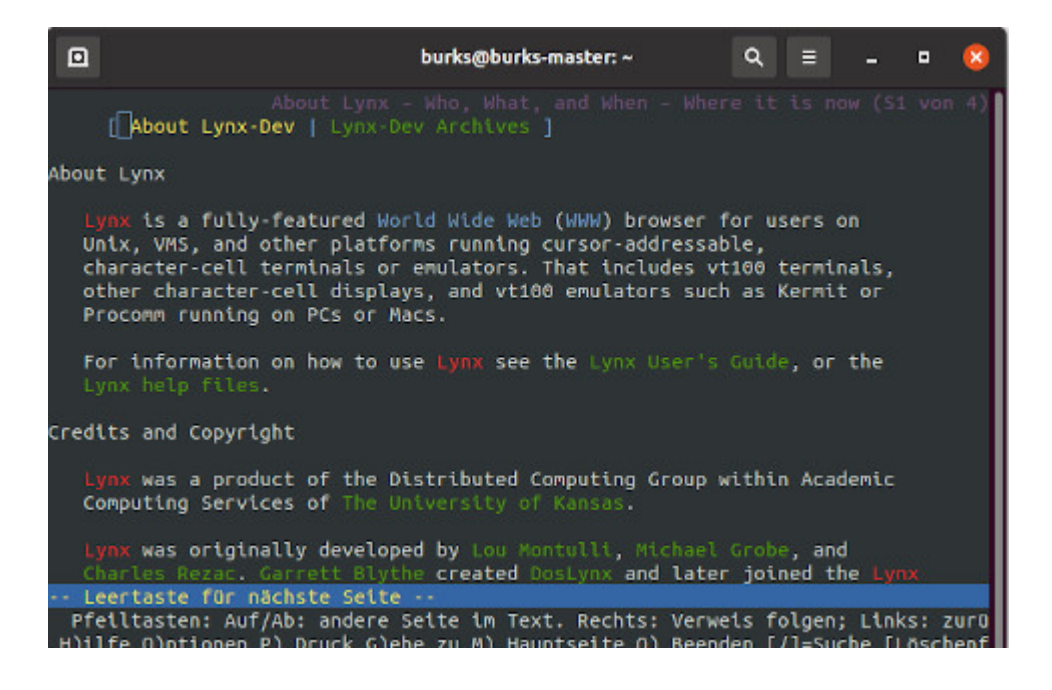

Fragebogen zur aktuellen Volkszählung, Frage 188 (via [Fefe\)](http://blog.fefe.de/?ts=9c3b3543) Wann haben sie zuletzt das Internet genutzt?

[ ] in den letzten drei Monaten

[ ] vor mehr als drei Monaten, aber innerhalb der letzten 12 Monate

- [ ] vor mehr als 12 Monaten
- [ ] Noch nie

Doch, ich kenne Leute, die die letzte Frage bejahen müssten.

# **[Die übliche Propaganda zum](https://www.burks.de/burksblog/2022/03/17/die-uebliche-propaganda-zum-tag) [Tag](https://www.burks.de/burksblog/2022/03/17/die-uebliche-propaganda-zum-tag)**

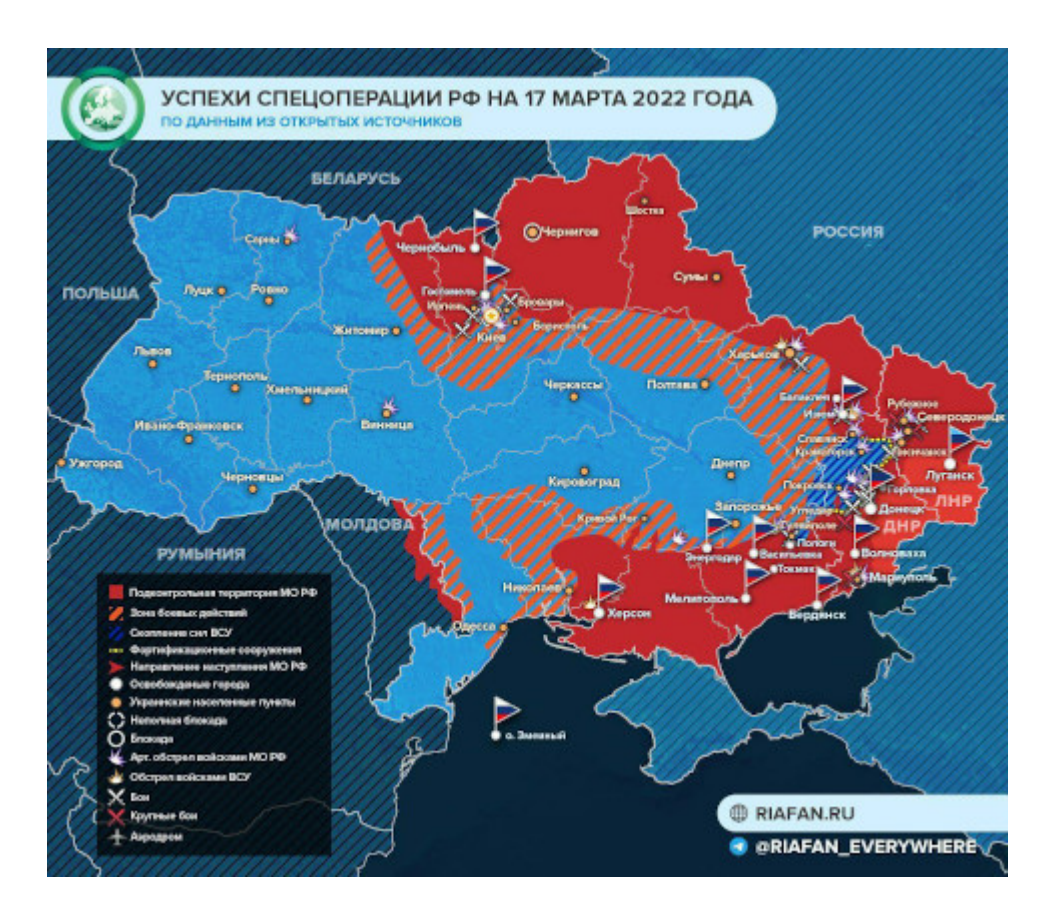

*The Ministry of Foreign Affairs of the Russian Federation stated that:*

*1. The operation in Ukraine will continue as long as it takes for Kyiv to fulfill the requirements stated at the beginning of the operation (that is, demilitarization, denazification, recognition of the LDNR, recognition of Crimea, etc.).*

*2. Since Russia's withdrawal from the Council of Europe on March 16, 2022, Russia no longer considers itself bound by its legal acts.*

Klare Ansagen.

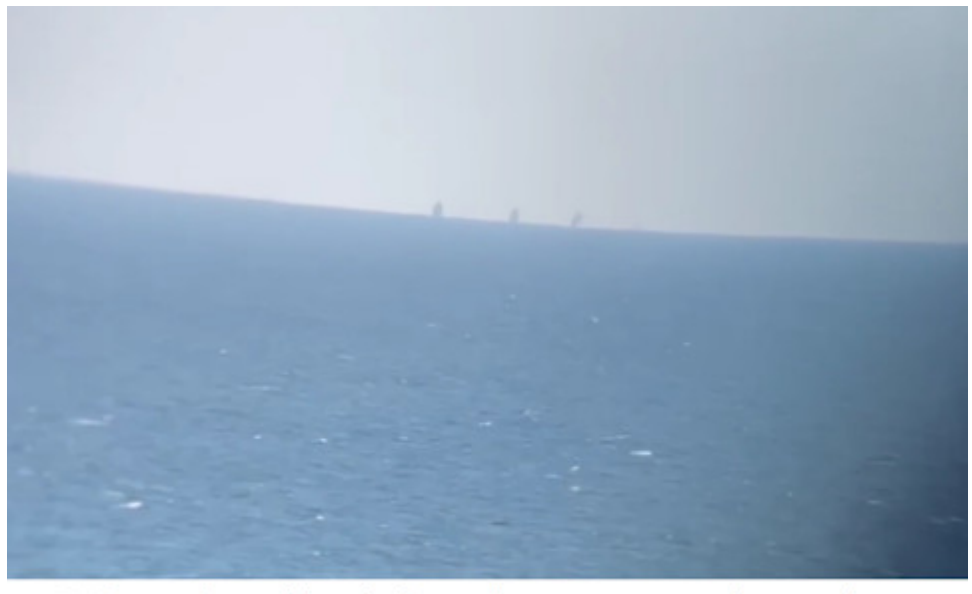

Warships of the Black Sea Fleet again spotted near Odessa

Russische Version der Lage: *Mariupol has the most events. Ours have made good progress towards the center of the city, many areas are already under our control. Finally, they began to evacuate people – more than 30 thousand people left today. During the day, the building of the Drama Theater was blown up: the Ministry of Defense of the Russian Federation stated that today aviation and artillery in the city of Mariupol did not work. Apparently the building was blown up by the militants of the retreating Azov. Whether there are peaceful people under the rubble is still not clear.*

*On the rest of the Donbass front: strong fighting continues in [Gulyaipole.](https://tinyurl.com/2s3v2tsu) In [Vuhledar](https://tinyurl.com/2p9x5zab), the forces of the Armed Forces of Ukraine began to withdraw from the city. F(…) It is reported that Verkhnetoretsky (?) is being cleaned up, The army of the LPR is fighting for Rubizhne, [Severodonetsk](https://tinyurl.com/2mau38r6) is blocked, there are battles on the outskirts.*

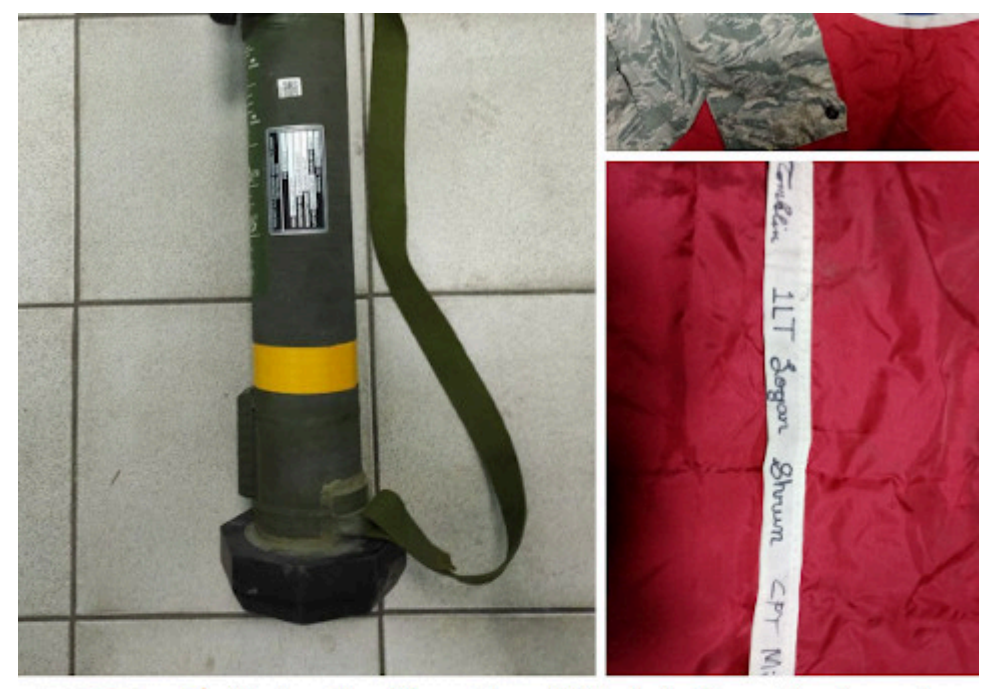

 $\blacktriangleright$  UM  $\neq$  During the liberation of Marinka from the Armed Forces of Ukraine, the stronghold of the 1st mech. battalion of the 54th brigade, foreign weapons were found there - NLAW, SMAW grenade launchers, AN / TPQ-48 radars and personal belongings of American instructors who fought on the side of the Ukrainian national battalions. A US Tennessee flag and other items were found in a backpack near the remains of the militants, which made it possible to identify the dead as: Captain Michael Hawker (Cpt. Michael Hawker), Lieutenant Logan Shrum (Lt. Logan Shrum) and Lieutenant Cruz Toblin (Lt. Cruz Tomblin), who came to Ukraine to kill civilians in Donbass in 2018.

[Douglas Macgregor](https://en.wikipedia.org/wiki/Douglas_Macgregor), Ex-Oberst der US-Armee ("Macgregor said he believed Russia should be allowed to seize whatever parts of Ukraine it wanted"), ha sich irgendwo über die Situation ausgelassen, und die Russen greifen das dankbar auf.:

▪️Still active Ukrainian units are cut off and surrounded in various settlements. They are capable of only small attacks on insignificant objects. The outcome of the war is predetermined.

 $\blacksquare$  For the Russian army, the main problem was initially the requirement to advance without great destruction and civilian casualties. This creates the illusion of slow progress, which the West uses to convince the whole world that Russia is

losing.

▪️The war can be ended quickly by scoring destruction and casualties, but Putin categorically does not need this. 70% of Russian citizens support their president – that's a lot.

■ $\Pi$ In the south-east of Ukraine, 16 thousand soldiers of the Armed Forces of Ukraine are surrounded. This has been going on for several days, and it is not known how much they have left. But Russia is not interested in their destruction – it is better that they surrender.

 $\blacksquare$ The Russian army is trying to avoid the central part of Ukraine so as not to enter the fields so as not to interfere with the sowing campaign.

■□ The task of the Russian army is to take control of all important objects. The territory of Russia is not needed – only the destruction of the Armed Forces of Ukraine. The goal is almost reached, without taking into account the troops in the environment.

▪️Mariupol is a big problem: there are a lot of Nazis from Azov, which is fraught with great destruction. But McGregor doesn't know what the Russian high command has in mind.

 $\blacksquare$ In the United States, they are rubbing about universal evil in the person of Putin, all information about the events until 2014, about 14 thousand dead during the conflict in Donbass, is hushed up. But McGregor is confident that the truth will come out anyway.

■□The biggest lie on American TV is about the order of the Russian Army to kill Ukrainian civilians. Mistakes happen, but intentional killings are out of the question.

Bei dem sage sogar ich, dass der "umstritten" ist. Har har.

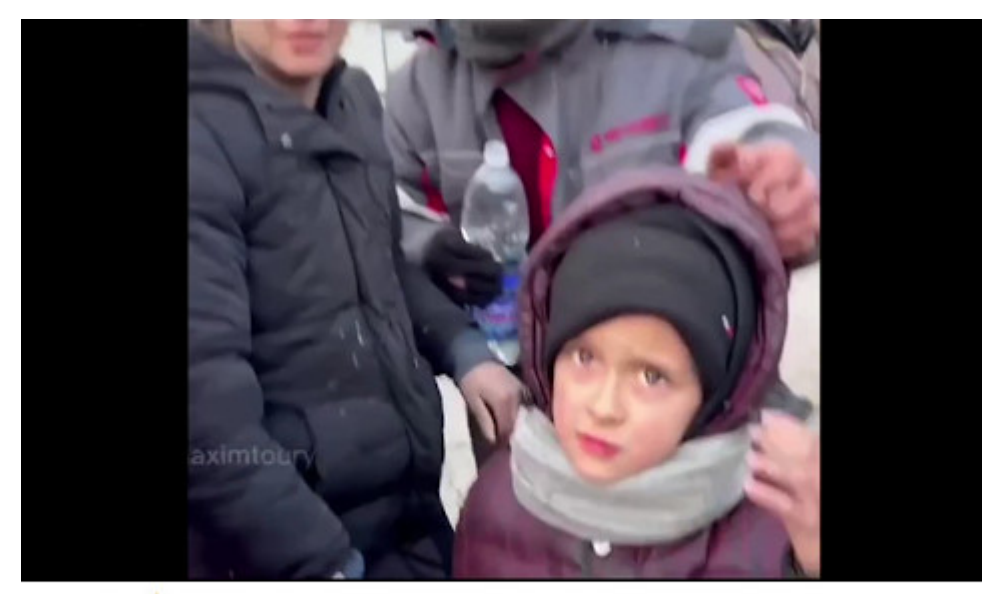

 $\blacktriangleright$  Miraculously surviving refugees from Mariupol told why they could not leave the city earlier

Why didn't you leave earlier? - Because no one let us out!

Übrigens: Propaganda kann ich auch (vgl. oben)

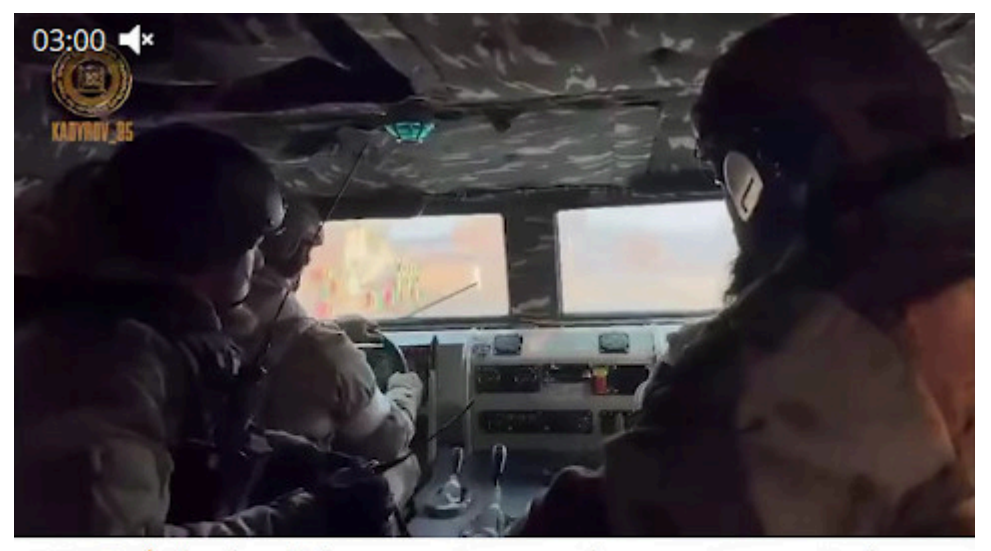

 $\blacktriangleright$  Chechen fighters continue to take an active part in the storming of Mariupol. One by one, our detachments successfully eliminate the fortified areas of nationalist groups, forcing the enemy to retreat. The task is complicated by the presence of civilians in the zone of combat clashes and the fighters have to act very carefully.

Nevertheless, significant progress has already been made and in the near future Mariupol will be completely cleared of Bandera and their henchmen.

Propaganda-Kanälen, die die Tschetschenen in Mariupol zeigen. Die behaupten, dass sie am Wochenende die Stadt im Griff haben werden. Ich wollte eigentlich die Geodaten dieser Videos überprüfen. Ein Freund empfahl mir für Windows [DaVinci](https://www.chip.de/news/Premiere-Pro-Alternative-DaVinci-Resolve-Freeware-Videoschnitt_117212435.html) [Resolve](https://www.chip.de/news/Premiere-Pro-Alternative-DaVinci-Resolve-Freeware-Videoschnitt_117212435.html), da ich beim Zeitpunkt der Frage nicht an meinen Linux-Rechnern saß. Da muss ich aber erst das *fucking manual* lesen.

### **[X2Go](https://www.burks.de/burksblog/2022/03/13/x2go)**

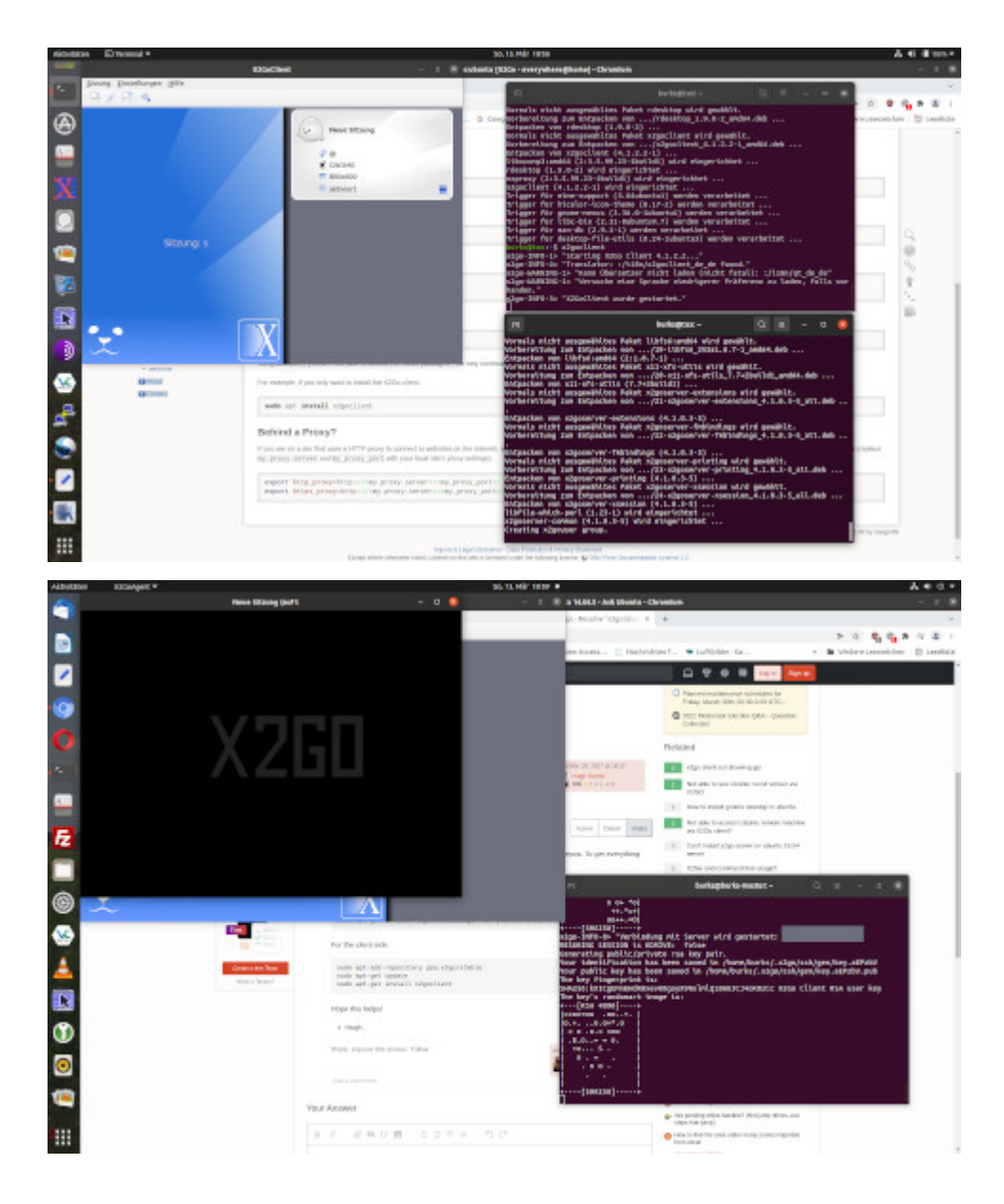

Ich brauche mal die Hilfe von Linux-Nerds. Ich habe [X2Go](https://www.tecchannel.de/a/x2go-flotter-fernzugriff-auf-ihren-linux-desktop,3281378#:~:text=F%C3%BCr%20Linux%2DSysteme%20gibt%20es,Remote%2DDesktop%2DProtokoll%20VNC.) auf meinem Hauptrechner und auch auf einem Linux-Laptop [installiert](https://wiki.x2go.org/doku.php/wiki:repositories:ubuntu) (beide Ubuntu/Gnome). Und den dazugehörigen [X2Go-](https://wiki.x2go.org/doku.php/doc:newtox2go)[Server4](https://wiki.x2go.org/doku.php/doc:newtox2go).

Ich habe sogar ein [Manual](https://www.youtube.com/watch?v=IYsHa260zi4) konsumiert (das Video bezieht sich auf XFCE). Ich kann beide Rechner verbinden. Wenn ich aber eine grafische Oberfläche des verbundenen Rechners haben will und Nutzername und Passwort eingebe (ab Min. 8 im Video), erscheint kurz X2Go (oben links schwarz), und dann wird die Sitzung sofort beendet. So weit wie Min. 8.16 im Video komme ich nicht. Eine Fehlermeldung gibt es auch nicht.

Wo denke ich um die Ecke? (Meine IP-Adressen in meinem eigenen Intranet habe ich auf den Screenshots unkenntlich gemacht. Der Effekt tritt bei beiden Rechnern ein.)

### **[Execution finished](https://www.burks.de/burksblog/2022/03/08/execution-finished)**

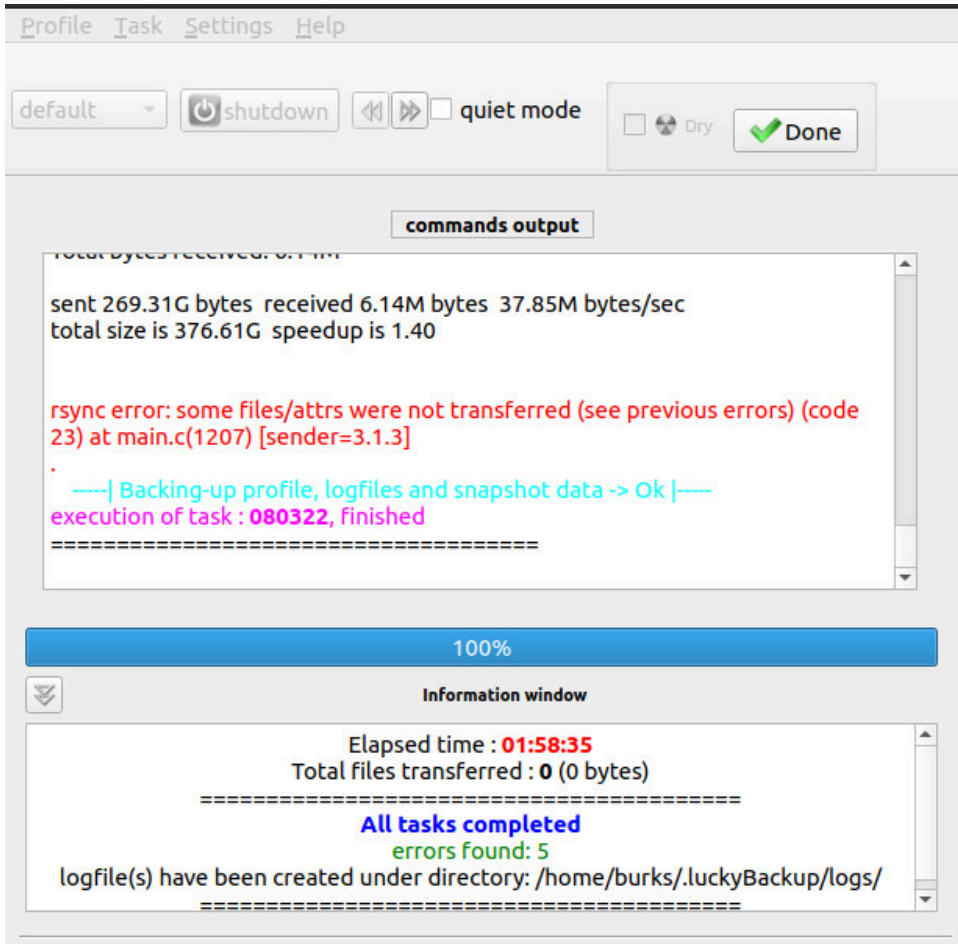

Ich hasse solche Fehlermeldungen, bei denen ich nicht weiß, was ich machen soll… aber *execution finished* hört sich gut an.

## **[HUAC oder: O Happy Day](https://www.burks.de/burksblog/2022/03/07/huac-oder-o-happy-day)**

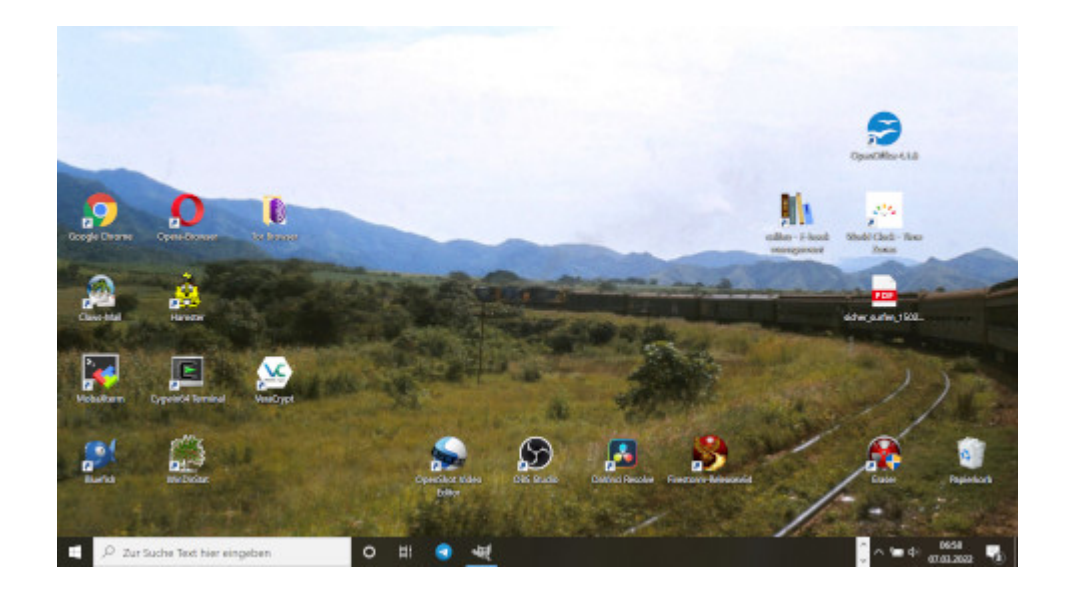

Vermutlich wird Gerhard Schröder bald vor einem "[Komitee](https://de.wikipedia.org/wiki/Komitee_f%C3%BCr_unamerikanische_Umtriebe) für unhannoveranische Umtriebe" aussagen müssen. [Guilty by](https://en.wikipedia.org/wiki/Guilty_by_Suspicion) [Suspicion](https://en.wikipedia.org/wiki/Guilty_by_Suspicion), Gerhard. Wait a minute. Das gehört thematisch hier gar nicht hin.

Der Tag fing schon schöpferisch an. Zur Lohnarbeit muss ich immer einen kleinen Windows-Rechner mitnehmen, mit dem ich herumspielen kann, auch mit Programmen, die niemand der gewöhnliche Kleinweich-Nutzer gar nicht kennt. Schon um sechs Uhr hatte ich dem [Hamster](https://de.wikipedia.org/wiki/Hamster_(Software)) SLL beigebracht – nach der Lektüre eines [uralten Manuals](https://usenet-abc.de/wiki/uploads/Team/Hilfe_zum_Hamster_Classic.pdf), das zu lesen sich anfühlte, als sei man noch mit Windows 3.11 unterwegs.

Dazu gibt es ein wunderbares Posting von [Peter Glaser:](https://de.wikipedia.org/wiki/Peter_Glaser) *Ich habe Dinge gesehen, die ihr jungen Menschen niemals glauben würdet. [Gopher](https://de.wikipedia.org/wiki/Gopher), Netscape [mit Frames](https://www.ou.edu/class/webstudy/n4/old/N_Frames.htm), die ersten [Browser Wars.](https://upload.wikimedia.org/wikipedia/commons/9/90/Browser_Wars_%28en%29.png) Die Suche nach Seiten mit [AltaVista,](https://en.wikipedia.org/wiki/AltaVista) Pop-up-Fenster, die sich selbst replizieren und Versuche, den RealPlayer zu deinstallieren. All diese Momente werden verloren sein in der Zeit, so wie Tränen im Regen. Zeit zu sterben.*

Gopher? Ich sage [Archie](https://www.burks.de/seite2.html)!

Vielleicht ist es auch Zeit, alle Methoden zusammenfassen, mit denen man Zensur von Websites umgehen kann (dank an das Publikum!)

#### **Zensur von [DNS-Servern](https://www.cloudflare.com/de-de/learning/dns/what-is-a-dns-server/) oder auch "Zensur für Klein Fritzchen"**

– Im Browser einen [unzensierten](https://www.privacy-handbuch.de/handbuch_93d.htm) DNS-Server [eintragen](https://www.ionos.de/digitalguide/server/konfiguration/dns-server-aendern/) (alle Betriebssysteme, alle Browser)

– Zuhause [im Router](https://www.heise.de/tipps-tricks/Fritzbox-DNS-Server-aendern-5054919.html) einen unzensierten DNS-Server eintragen. Wenn man unterwegs ist, kann man sich per VPN dann mit dem eigenen Router verbinden lassen und so unzensiert surfen (das einzurichten, kann knifflig werden bei [Windows](https://avm.de/service/vpn/praxis-tipps/vpn-verbindung-zur-fritzbox-unter-windows-einrichten-fritzfernzugang/#:~:text=Klicken%20Sie%20in%20der%20Benutzeroberfl%C3%A4che%20der%20FRITZ!Box%20auf%20%22Internet,%22VPN%2DVerbindung%20hinzuf%C3%BCgen%22.), [Android](https://avm.de/service/vpn/tipps-tricks/vpn-verbindung-zur-fritzbox-unter-android-einrichten/), [Linux](https://service.avm.de/help/de/FRITZ-Box-7590/019/hilfe_howto_vpn_linux) oder [Mac\)](https://avm.de/service/wissensdatenbank/dok/FRITZ-Box-7590/1144_VPN-Verbindung-zur-FRITZ-Box-unter-Apple-macOS-einrichten/#:~:text=Rufen%20Sie%20im%20Apfel%2DMen%C3%BC,%22%20den%20Eintrag%20%22VPN%22.).

#### **Zensur von IP-Adressen**

– Den [Tor-Browser](https://www.torproject.org/) benutzen. Wenn alle Exit Nodes auch [zensiert](https://kanzlei-lachenmann.de/betreiber-von-exit-nodes-genauso-zur-netzsperre-verpflichtet-wie-betreiber-von-offenem-wlan/) [würden](https://kanzlei-lachenmann.de/betreiber-von-exit-nodes-genauso-zur-netzsperre-verpflichtet-wie-betreiber-von-offenem-wlan/) oder auf Blacklists stehen ( $\Box \Box \Box \Box \Box \Box$ ), kann man [JonDo](https://de.wikipedia.org/wiki/JonDo#cite_note-17) versuchen. (Die Links funktionieren alle nicht mehr, aber man kann [herumtricksen.](https://web.archive.org/web/*/https://www.anonym-surfen.de/jondofox.html))

– Man nutzt den Browser [Opera](https://www.opera.com/de/download) und [aktiviert](https://www.heise.de/tipps-tricks/Opera-VPN-aktivieren-4705669.html) das eingebaute VPN.

Alle anderen – auch hier vorgeschlagenen – Lösungen halte ich für zu [nerdig](https://de.wikipedia.org/wiki/Nerd). Falls Interesse besteht, könnte ich natürlich ein virtuelles Meeting anbieten und eventuelle Probleme zu lösen versuchen (einen Mac habe ich aber nicht). Per E-Mail, auch unverschlüsselt, wer Interesse hat – das kann man dann gleich mit üben. Ich würde dann versuchen, einen gemeinsamen Termin vorzuschlagen.

Postscriptum: Ich habe in meiner Peer Group Leute, die bei der Frage, welchen Browser sie benutzten, "Windows" antworten.

## **[Suspicious Traffic](https://www.burks.de/burksblog/2022/03/05/suspicious-traffic)**

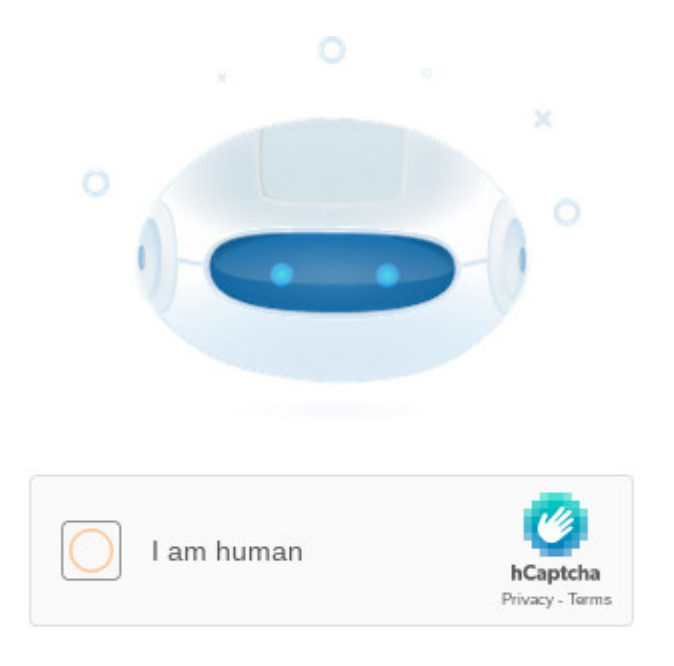

We have registered suspicious traffic coming from your network. Using this page, we will be able to determine that you are not the robot.

Putin ist schuld. Natürlich indirekt, denn wenn der freie Westen mich zensieren will, weil die russische Propaganda angeblich weltanschaulich verunsichern könnte, dann erzeugt das in mir Trotz. Das wäre doch gelacht, wenn mir jemand Teile des Internet vorenthalten will? (Das hatten wir schon alles [vor zehn Jahren](https://taz.de/Alvar-Freude-ueber-den-Netzsperren-Stopp/!5123249/).)

Das war aber gar nicht so einfach. Ich versuchte, die üblichen russischen Medien zu erreichen – mit Chromium (Linux Mint), mit Chromium (Linux Ubuntu), mit dem Tor-Browser für Linux und Windows – bei letzterem kam obige Meldung, und dann ging es nie weiter. So etwas halte ich nicht aus. Ich begann also herumzufummeln.

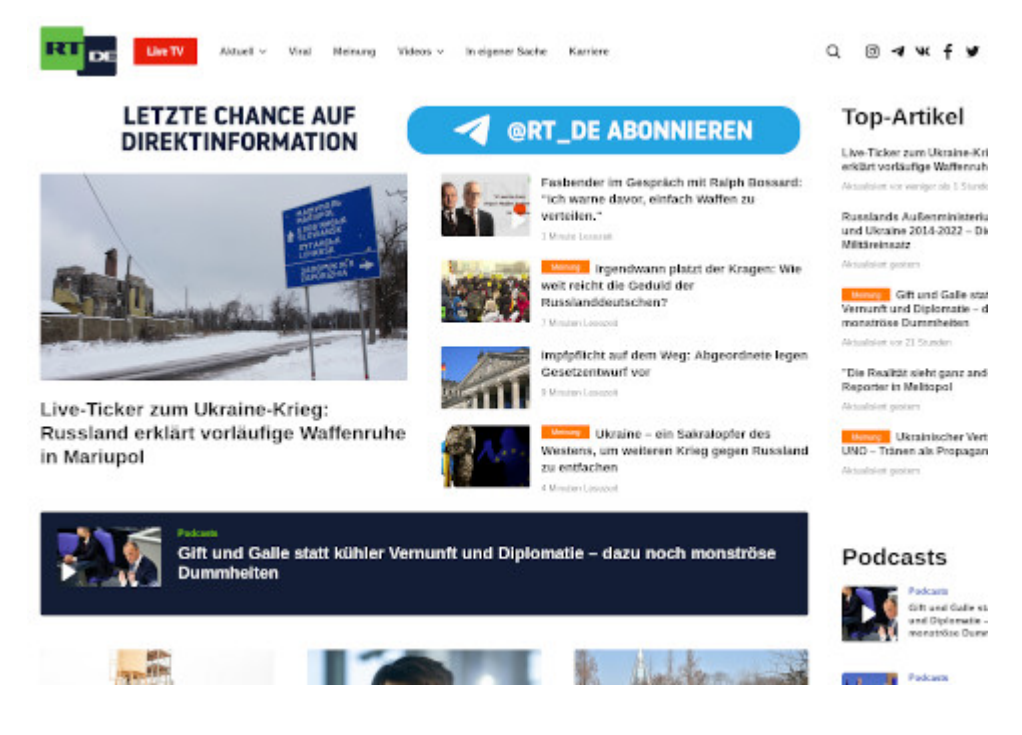

Wie das wohlwollende Publikum hier schon vorschlug, änderte ich im Terminal die [resolv.conf](https://en.wikipedia.org/wiki/Resolv.conf) und trug dort einen unzensierten [DNS-Server](https://www.privacy-handbuch.de/handbuch_93d.htm) ein. Funktionierte aber nicht. Irgendwo las ich, dass die neuen Ubuntu-Versionen die Datei immer wieder überschreiben. Bei Mint ging es aber auch nicht. Also was anderes.

Wieso komme ich mit Tor nicht überall hin? Das ist mir noch nie passiert? Oder war das nur temporär, weil Verbote neugierig machen und alle Welt jetzt [RIA Novosti](https://ria.ru/) sehen wollte?

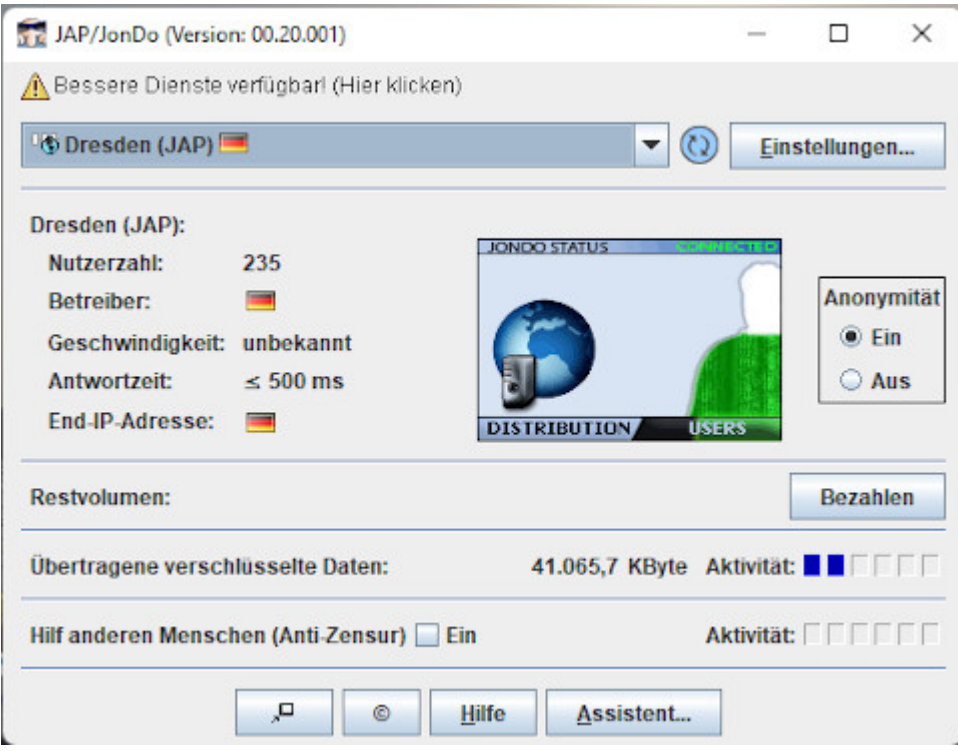

Also mal auf dem Windows-Rechner [JonDo](https://de.wikipedia.org/wiki/JonDo) installieren. Aber das Projekt wurde eingestellt – habe ich gar nicht mitbekommen. Suchen, suchen. [JonDoNYM k](https://www.netzwelt.de/news/150824-jondonym-anonymisierungs-tool-windows-installieren-nutzen.html)ann man noch [installieren.](https://www.netzwelt.de/download/18551-jondo-proxy-programm-kostenlos.html#alle_versionen)

Vage erinnerte ich mich daran, wie man das konfiguiert – man stößt zum Teil auf [uralte Websites,](https://anon.inf.tu-dresden.de/help/jap_help/de/help/browser.html) und viele Links führen zu error 404. Preferences. Proxies. Ah ja. (Mit fünf verschiedenen Browsern – vielleicht sollte ich doch ein Handbuch schreiben.)

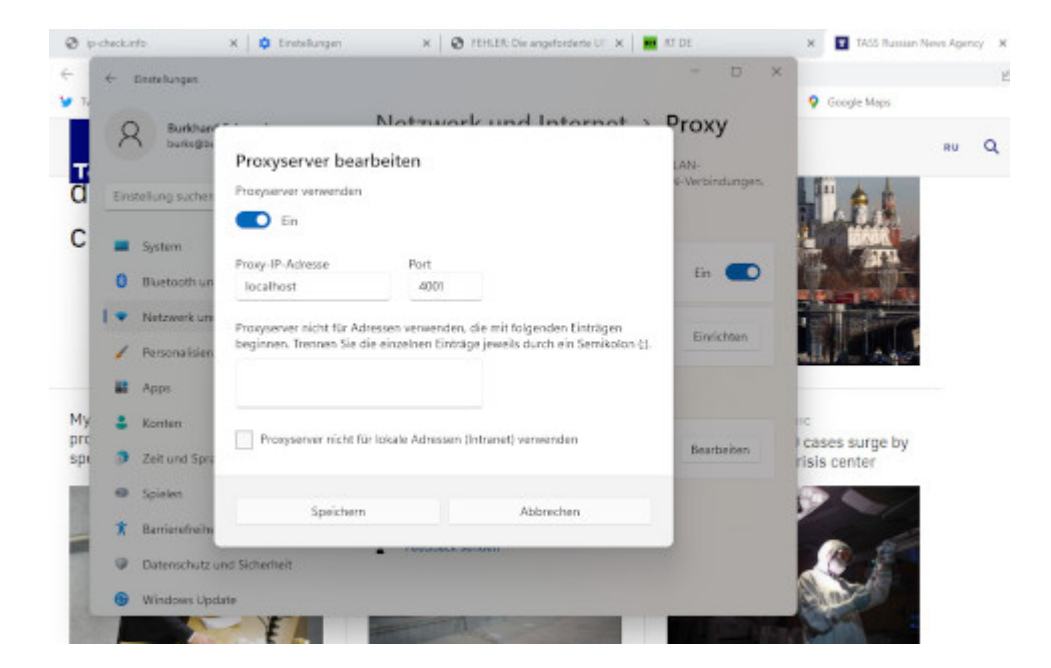

Damit funktionierte eigentlich alles. Man muss offenbar nach dem System *trial and error* vorgehen. Die Chinesen hätten vermutlich intelligenter zensiert. Sputnik News sah ziemlich zerschossen aus, als wenn der Server unter schwerem DDOS-Feuer läge.

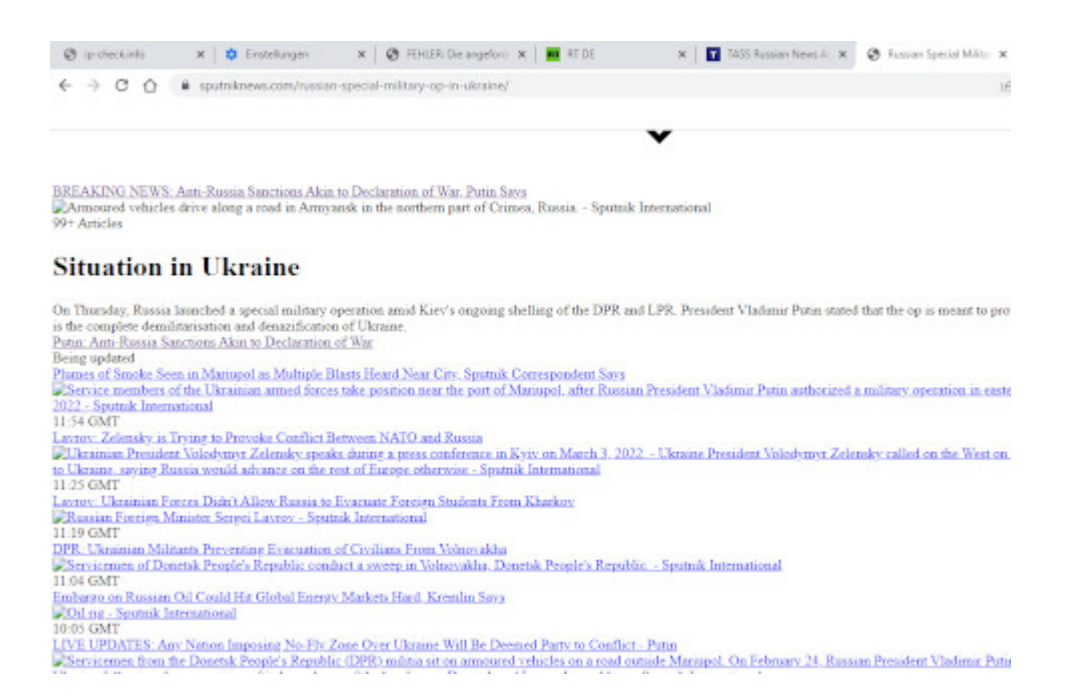

Dank des Hinweise des geschätzten Publikums habe ich mir dann noch auf allen Rechnern und Betriebssystem Opera installiert. Hätte ich gleich drauf kommen sollen. Eingebautes VPN – muss man aber erst einmal suchen und finden und [aktivieren](https://www.heise.de/tipps-tricks/Opera-VPN-aktivieren-4705669.html).

Habe ich etwas vergessen?

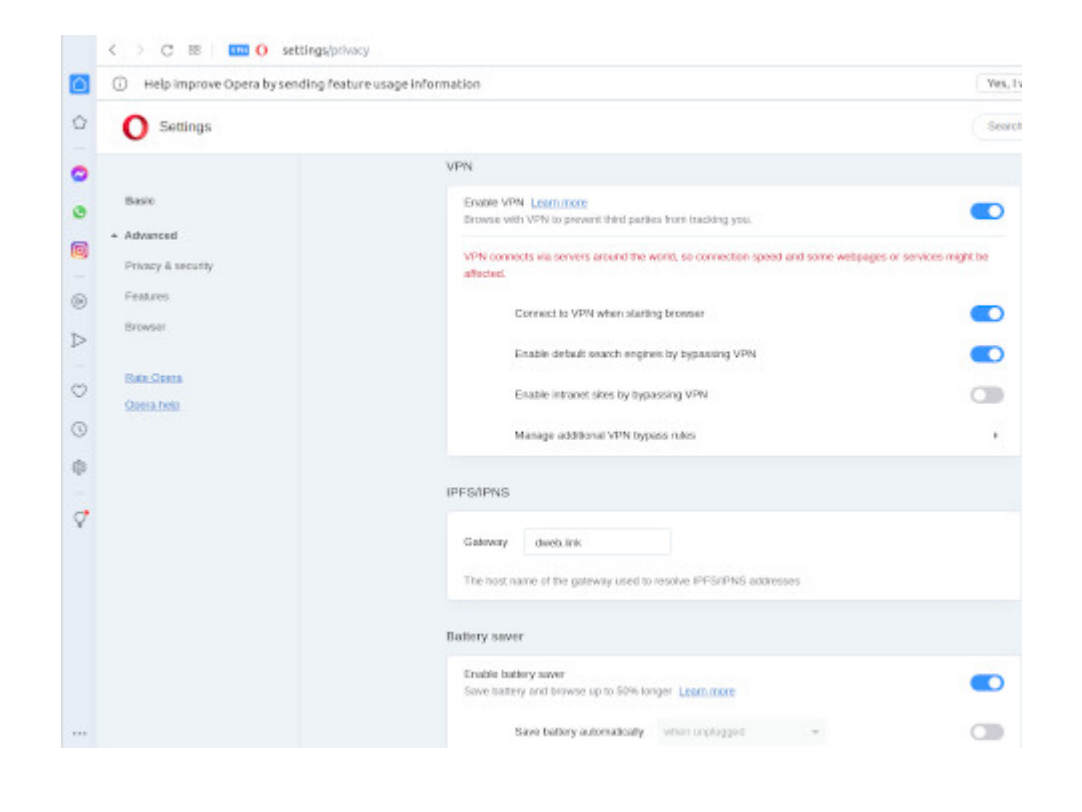

#### **[Purewriter](https://www.burks.de/burksblog/2022/02/17/purewriter)**

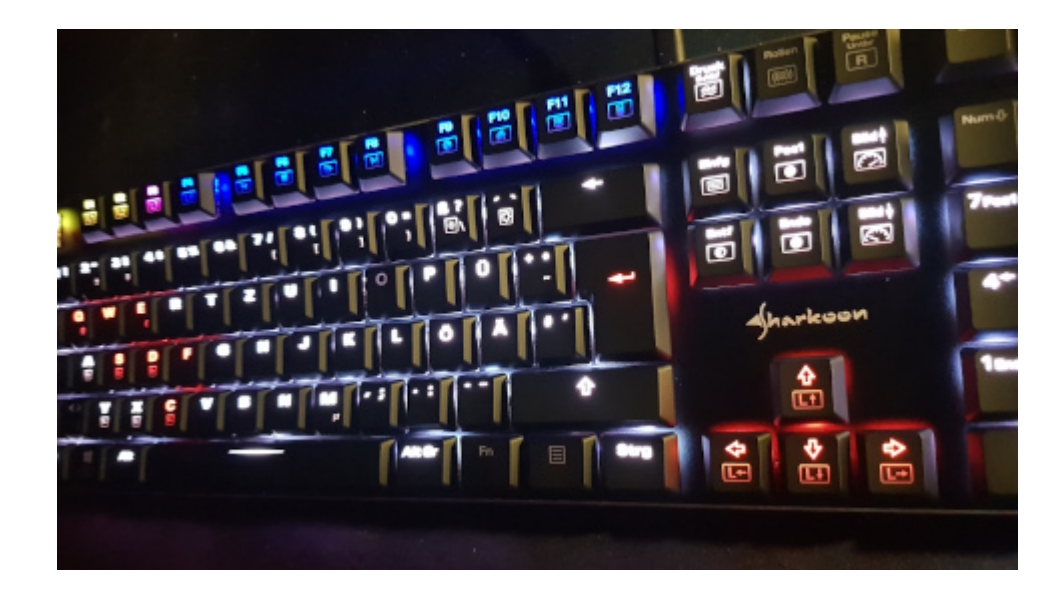

Problem gelöst. (Danke, Gumi) Das ist eine [Sharkoon PureWriter](https://www.amazon.de/gp/product/B07BRYBFPY/ref=as_li_tl?ie=UTF8&camp=1638&creative=6742&creativeASIN=B07BRYBFPY&linkCode=as2&tag=burkhardschroder&linkId=e993d3248bd19e90d3b6bf78eeba4c71) [RGB Mechanische Low Profile-Tastatur.](https://www.amazon.de/gp/product/B07BRYBFPY/ref=as_li_tl?ie=UTF8&camp=1638&creative=6742&creativeASIN=B07BRYBFPY&linkCode=as2&tag=burkhardschroder&linkId=e993d3248bd19e90d3b6bf78eeba4c71) Man braucht keine Software downloaden, sondern richtet alles per Tastatur ein. Die Anleitung ist wie üblich bescheiden, aber man kann es hinfummeln. Ein paar lustige Features, die eher Windows-like sind, funktionieren auch bei Linux, zum Beispiel über die Tastatur Chromium aufzurufen oder den "Arbeitsplatz" aka Dateimanager aka Nautilus. Bis jetzt habe ich nichts zu meckern.

## **[In die Tasten kloppen, aber](https://www.burks.de/burksblog/2022/02/16/in-die-tasten-kloppen-aber-wie) [wie?](https://www.burks.de/burksblog/2022/02/16/in-die-tasten-kloppen-aber-wie)**

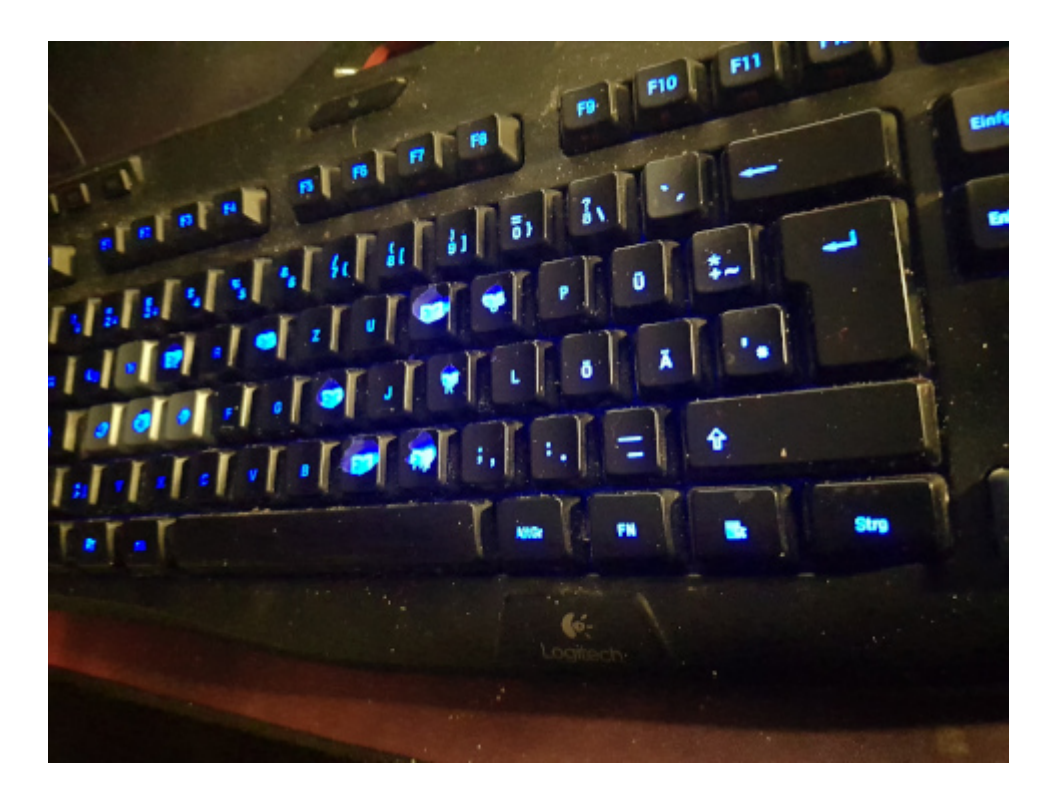

Frage an die Schwarmintelligenz: Ich suche eine kabelgebundene beleuchtete Gamer-Tastatur, die mit Linux funktioniert und bei der man keine Software installieren muss. Logitech verkauft offenbar nur Schrott. Die, die ich habe, ist nicht mehr erhältlich, und die Tasten sind nach einem Jahr zum Teil nicht mehr lesbar.

## **[Execution of task](https://www.burks.de/burksblog/2021/12/25/execution-of-task)**

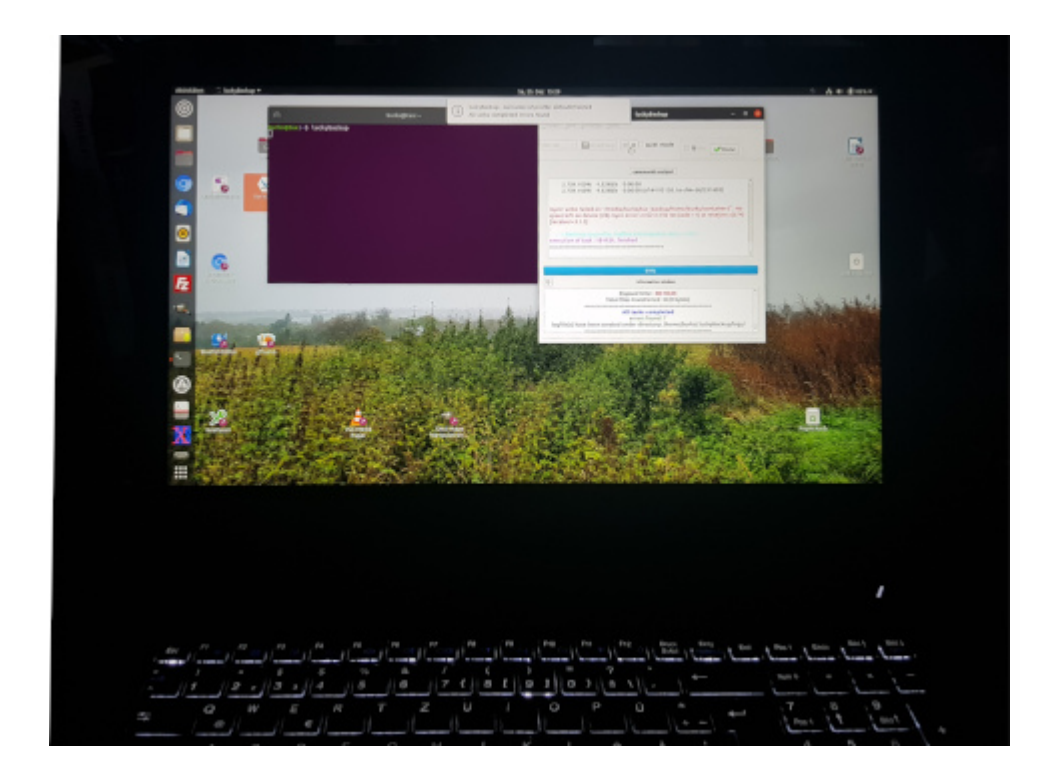

An den Feiertagen macht man Backups und so etwas Lästiges. Ich nutze übrigens [luckyBackup](https://wiki.ubuntuusers.de/luckyBackup/) - das funktioniert immer und zickt nicht rum wie [Déjà Dup](https://wiki.ubuntuusers.de/D%C3%A9j%C3%A0_Dup/) unter Ubuntu. By the way: Warum ist immer alles voll und kein Platz? Weil externe Festplatten so was von *old school* sind?

# **[VPN, ick hör dir nicht](https://www.burks.de/burksblog/2021/11/06/vpn-ick-hoer-dir-nicht-trapsen) [trapsen \[Update\]](https://www.burks.de/burksblog/2021/11/06/vpn-ick-hoer-dir-nicht-trapsen)**

#### Mit VPN1 verbinden

Benutzername

#### Passwort

..............

Kontoinformationen speichern

◯ VPN immer eingeschaltet

Es können nur numerische DNS-Serveradressen für Always-on VPN verwendet werden.

#### Abbrechen Verbinden

Eine Frage an die hier mitlesenden Nerds: Ich kriege es nicht hin, unter Ubuntu eine VPN-Verbindung zu meiner Fritzbox herzustellen. An [einschlägiger Stelle](https://forum.ubuntuusers.de/topic/vpn-mit-fritzbix-verbinden-revisited/) habe ich schon gefragt.

1. Ich habe in der Fritzbox einen funktionierenden VPN-Zugang eingerichtet, der funktioniert auch bei meinem Android-Handy. (vgl. Screenshot oben)

2. Wenn ich mit dem Laptop aber per mobilem Modem (das funktioniert) auf VPN zugreifen will, kommt "Aktivierung der Netzwerk-Verbindung gescheitert".

vpnc, network-manager-vpnc und network-manager-vpnc-gnome sind installiert.

Wähle ich bei der Einrichtung Cisco-kompatibler VPN-Client: Gateway (in der Fritzbox die Server-Adresse) Benutzername: In der Fritzbox IP-Sec-ID / Gruppenname Benutzerpasswort: in der Fritzbox IPSec\_Schlüssel /Shared Secret Nutzername: in der VPN-Konfiguration der Fritzbox wird der angezeigt Gruppenname in der VPN-Konfiguration der Fritzbox wird der angezeigt

Passwort: mein Fritzbox Passwort "Aktivierung der Netzwerk-Verbindung gescheitert"

Wähle ich bei der Einrichtung OpenVPN, bin ich unsicher, was ich bei "Art" eintragen sollen, wenn ich "nur Passwort" wähle, weiß ich nicht, wo ich das "CA Zertifikat" herkriege. Ich kriege das gar nicht eingerichtet.

Die Antworten sind bisher entweder nicht befriedigend. (Mit Windows funktioniert es übrigens auch nicht, aber das kriege ich vielleicht hin.)

[Update 13.11.] Problem gelöst. Man muss für jeden VPN-Zugang in der Fritzbox einen eigenen Nutzer anlegen und jeweil auch einen eigenen Zugang. Dann funktioniert es. Und man muss die richtigen Daten an der richtigen Stelle eingeben – die Bezeichnungen, die die Fritzbox für den VPN-Zugang anzeigt, sind nicht identisch mit dem, was beim Einrichten unter Linux angeboten wird. Die Fritzbox sagt: "Serveradresse" – unter Linux heißt das "Gateway". Das ist irgendwie wie mit den Adaptern – warum sollte man etwas vereinheitlichen? In der Fritzbox ist "IP-Sec-ID/Gruppenname identisch mit dem Nutzernamen, den man gewählt hat. Muss man auch erst mal drauf kommen.

#### **[Unter Eletronenhirnen](https://www.burks.de/burksblog/2021/09/29/unter-eletronenhirnen)**

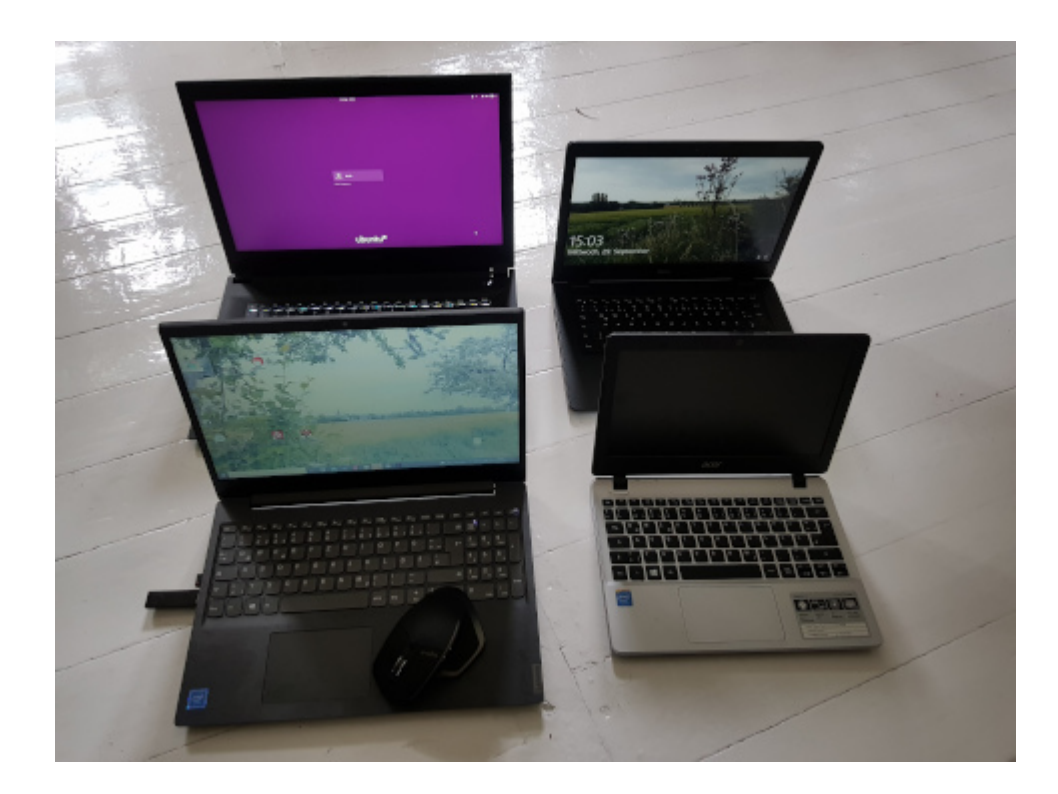

Irgendwie habe ich zu viel Elektronenhirne; mein Gamer-PC passte gar nicht mehr aufs Foto (das auch ein Elektronenhirn machte).

#### **[Courtesy](https://www.burks.de/burksblog/2021/09/25/courtesy)**

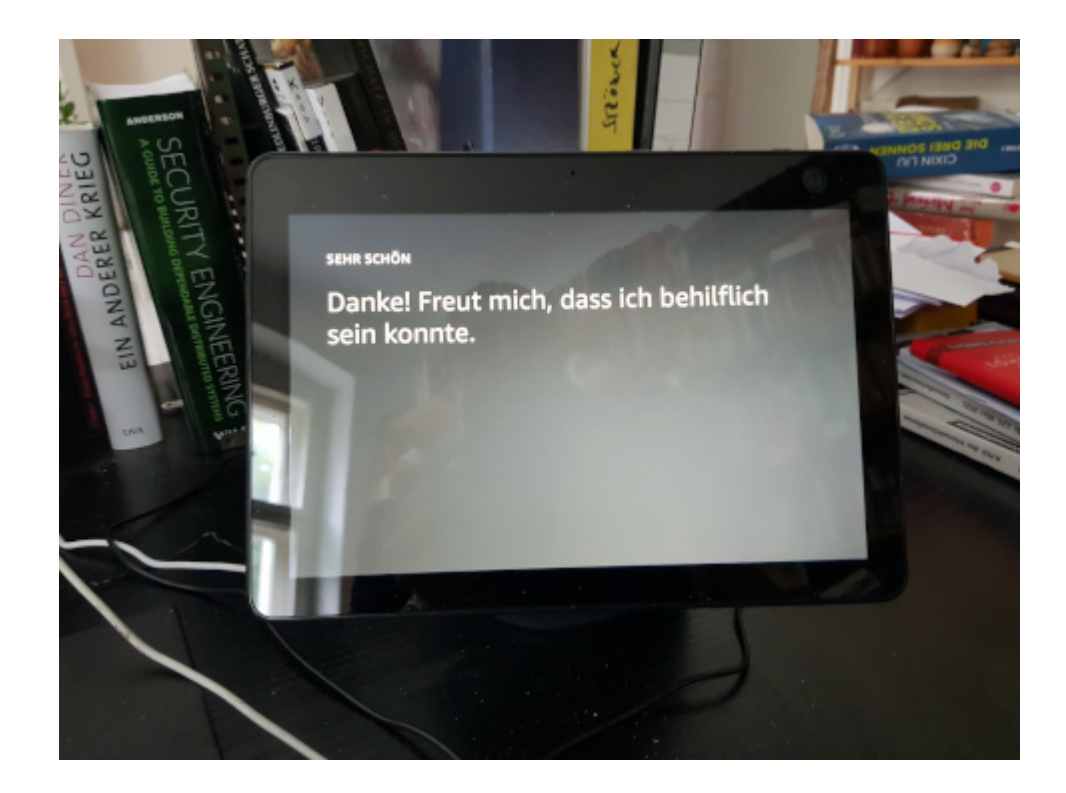

Warum sind meine Linux-Computer nie so höflich?

## **[Lustkauf](https://www.burks.de/burksblog/2021/08/18/lustkauf-2)**

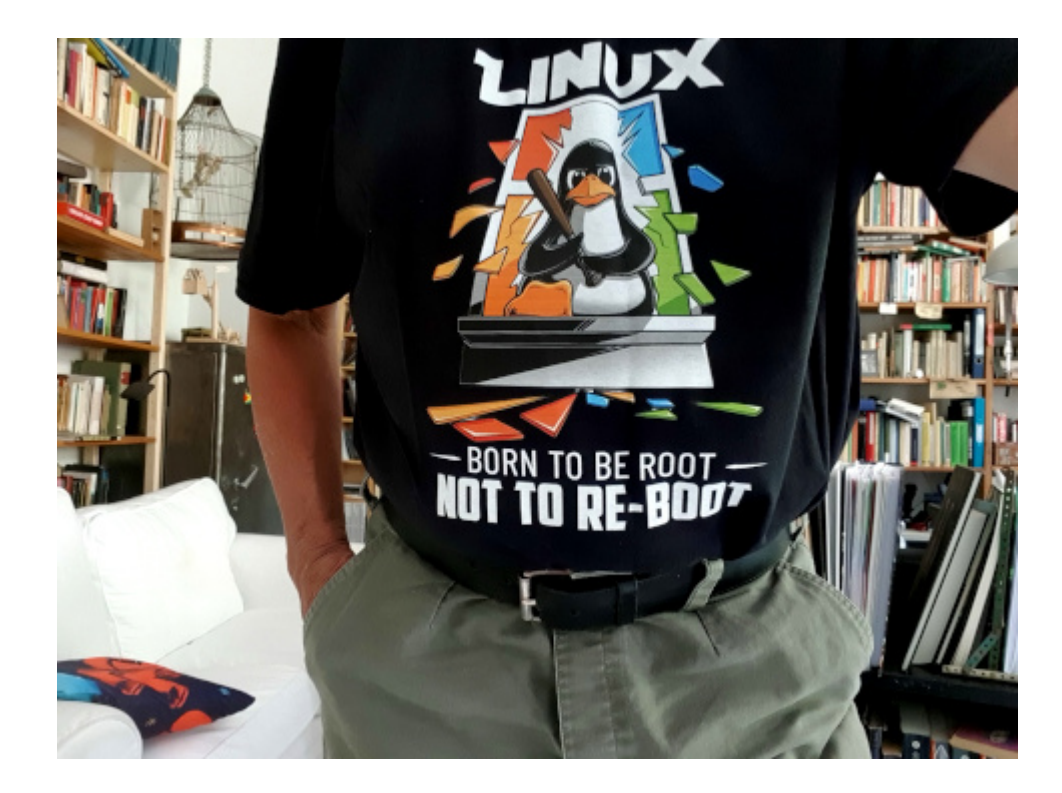

## **[OPS oder: Erstmal talken mit](https://www.burks.de/burksblog/2021/04/20/ops-oder-erstmal-talken-mit-den-leuten) [den Leuten](https://www.burks.de/burksblog/2021/04/20/ops-oder-erstmal-talken-mit-den-leuten)**

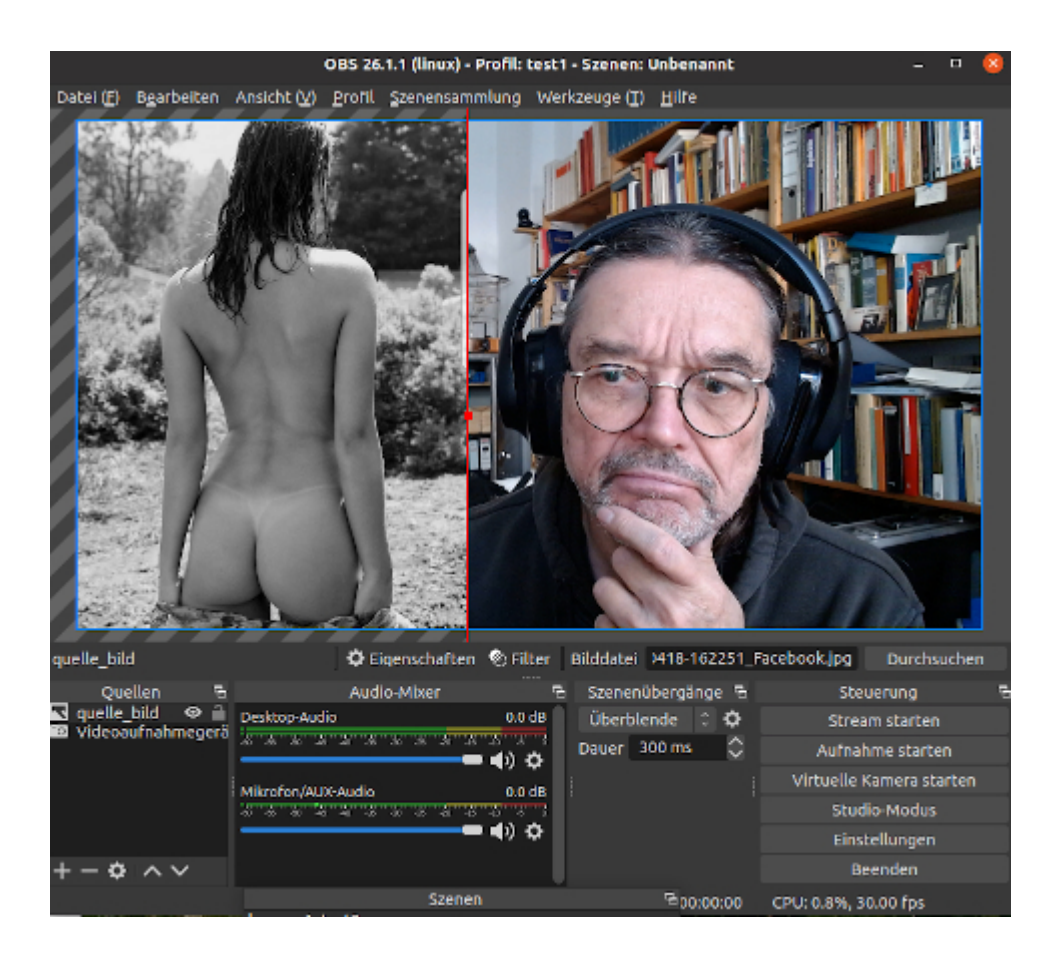

In meiner kargen Freizeit inhaliere ich gerade einige der vom [Schockwellenreiter](http://blog.schockwellenreiter.de/2021/03/2021032103.html) empfohlenen Anleitungen über Programme, mit denen man Videos anfertigt und bearbeitet, in diesem Fall und zuerst [OBS Studio.](https://obsproject.com/de) (Ich nehme natürlich Bildquellen, die ich gern anschaue!)

O, mein höheres Wesen: Die Tutorials sind genau so unterirdisch schlecht wie die zum Thema E-Mail-Verschlüsselung! Entweder nuscheln die Herren (Frauen machen so offenbar keine technischen Tutorials und schon gar nicht

für Linux) daher, dass man nichts versteht oder verheddern sich oder wissen gar nicht, wie man Leute motiviert, die bei Null anfangen, oder faseln Denglisch (["erst mal talken mit den](https://www.youtube.com/watch?v=P8Oa8UqbxGU) Leuten.) oder sehen aus, wie man sich Schachspieler vorstellt, die einem die Vor- und Nachteile der Oran-Utan- bzw. [Sokolski-](https://de.wikipedia.org/wiki/Sokolski-Er%C3%B6ffnung)[Eröffnung](https://de.wikipedia.org/wiki/Sokolski-Er%C3%B6ffnung) erläutern wollen. Da hilft auch kein fettes Mikrofon.

Ich glaube, ich habe das Prinzip nach einer halben Stunde einigermaßen verstanden. Jetzt heißt es üben, üben, üben….

# **[AMD-V is disabled in the BIOS](https://www.burks.de/burksblog/2021/04/13/amd-v-is-disabled-in-the-bios)**

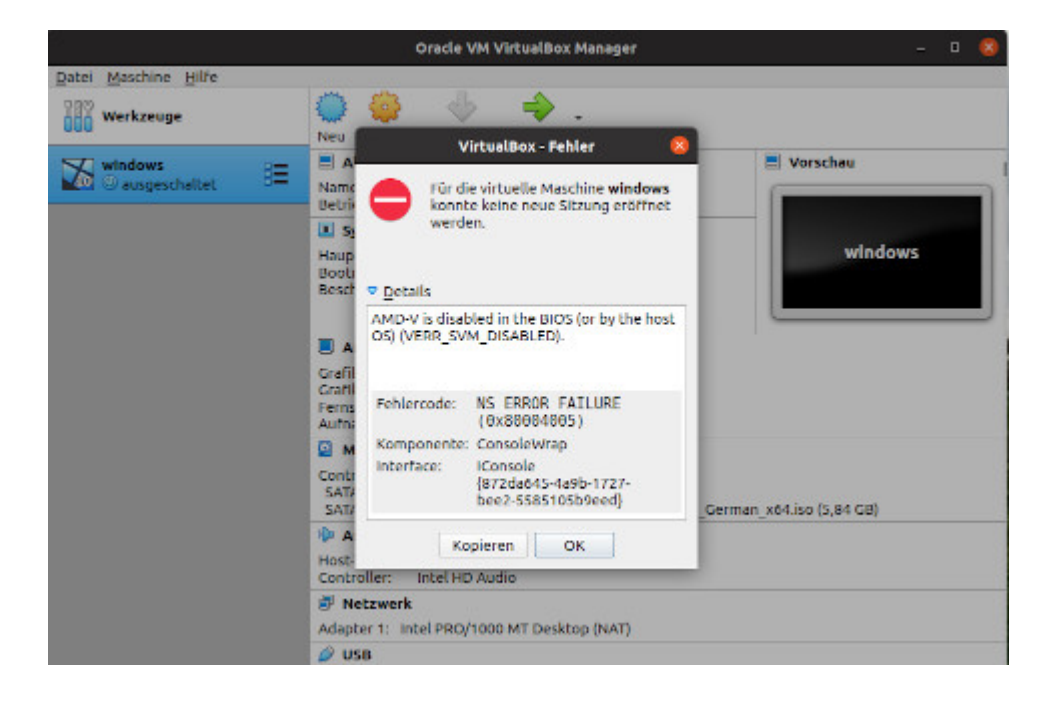

Ich scheitere gerade kläglich daran, unter Ubuntu ein virtuelles Windows via Virtualbox einzurichten (was ich nur für den Second-Life-Client brauche). Es hatte schon einmal funktioniert, aber danach habe ich den Rechner neu aufgesetzt (irgendwann im vorletzten Jahr).

Es nervt total, dass ich immer Fehlermeldungen bekomme, die keine der Anleitungen allüberall im Internet berücksichtigen.

Natürlich habe ich schon diverse [fucking manuals](https://medium.com/sleep-code-repeat/how-to-fix-vboxmanage-error-amd-v-is-disabled-in-the-bios-or-by-the-host-os-when-virtualbox-starts-d3bec943d138#:~:text=Responses-,How%20to%20Fix%20%E2%80%9CVBoxManage%3A%20error%3A%20AMD%2DV%20is,host%20OS)%E2%80%9D%20When%20Virtualbox%20Starts&text=AMD%2DV%20enables%20you%20to,get%20rid%20of%20the%20error.) studiert, aber ich finde in meinem BIOS nichts, was dort empfohlen wird zu ändern. Immerhin haben [auch andere das Problem.](https://ourcodeworld.com/articles/read/1282/how-to-solve-oracle-vm-virtualbox-error-with-amd-processors-amd-v-is-disabled-in-the-bios-or-by-the-host-os-verr-svm-disabled)

Wieso hat die Virtualbox keine Option, Windows 10 für 64 Bit einzurichten, sondern erlaubt nur 32 Bit? Ich habe hier eine iso-Datei…